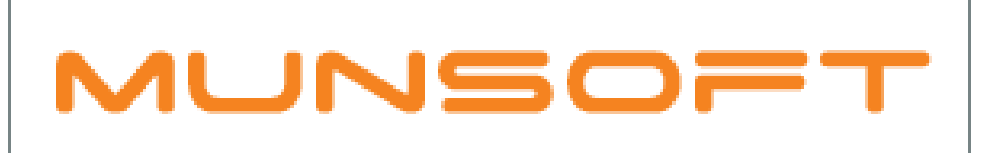

# municipal financial software

# MUNSOFT SOFTWARE RELEASE

MUNSOFT VERSION: 7.1.7 FEBRUARY 2019

# **DESCRIPTION**

Munsoft version 7.1.7 contains several new features and enhancements.

**VERY IMPORTANT**: In Munsoft, the Verification of segments used to be regarded as 'Movement'. After consulting with multiple municipalities, it has been decided that Verification will not be regarded as 'Movement' going forward and will have an impact on Opening Balances. This means that the entry will not be displayed on the Vote Enquiry, but it can be detected when running the Vote History by Period report for Document Type 'OBALUP', as it affects the new financial year's Opening Balance.

Also take note of how the program will handle VAT settlements on Consumer Debtor accounts.

Pay attention to additional validation and/or budget checks that have been built in to various expenditure transactions – from Supply Chain Management through to Standard Expense.

New reports have been added to the Sundry Registers.

As per usual there are a few error fixes and enhancements included within this release as well and where client specific, the SYSAID would have been addressed, resolved and the resolution communicated directly.

# RELEASE ITEMS

The following issues are addressed within the Munsoft 7.1.7 release.

CONSUMER DEBTORS – TRANSACTIONS (VAT CHANGES)

An enhancement has been made to the program to have VAT credits settle other service type debits.

When a transaction is linked to the VAT tariff code and the balance of that transaction is affected, the system needs to adjust the VAT Suspense item in order to keep the VAT Control in balance (Outstanding VAT on the sub module = Closing Balance of VAT Suspense on the GL).

There are 2 VAT settlement scenarios:

- A VAT transaction in credit that settles a NON-VAT transaction
- A NON-VAT transaction in credit that settled a VAT transaction

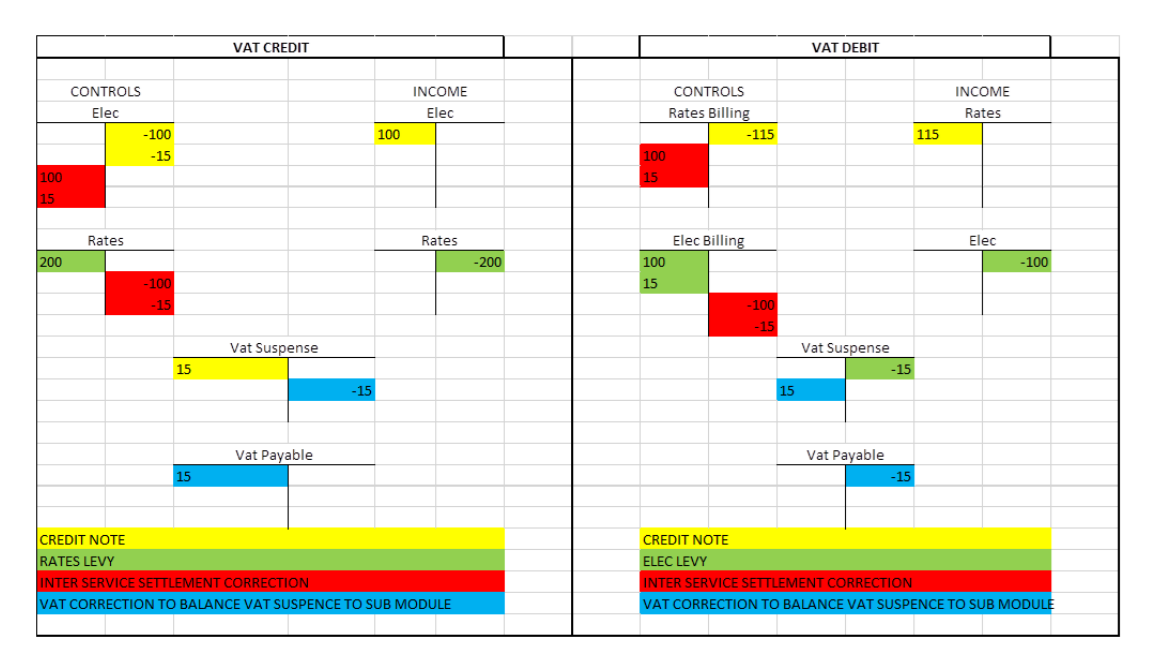

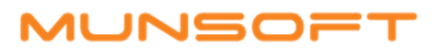

# CONSUMER DEBTORS – CUT OFF MENU

An option to specify a minimum cut off amount has been added to the Prelim Cut Off Procedure screen, enabling the client to specify a minimum amount for the Cut Off Procedure.

#### CONSUMER DEBTORS – REPORTS

- An Excel output option has been added to the Valuation Report > Report Type: Changes.
- A column for the e-mail address captured on a Consumer account has been added to the Grouped Excel and Detailed Excel output options of the Ageing Report.

#### CONSUMER DEBTORS – TRANSACTIONS

• When doing a Payment Transfer and the Narration field and Statement Desc box is left blank/unticked, the program will auto generate a Narration containing the specific receipt number and the selected 'To' account number on the printed statement. On the statement of the receiving account, the specific receipt number and the 'From' account number will be displayed.

#### Statement of the 'From' account:

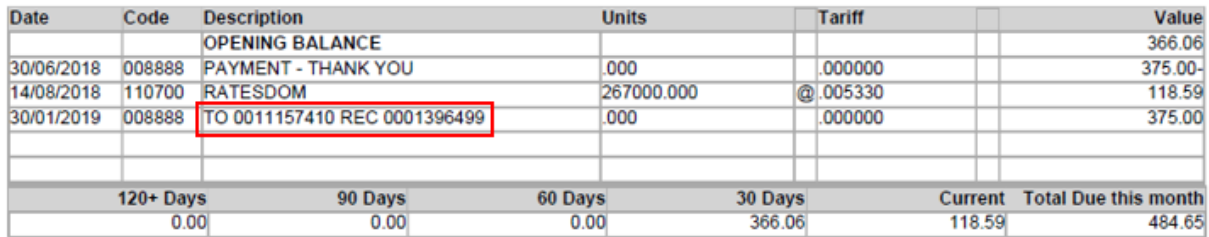

#### Statement of the 'To' account:

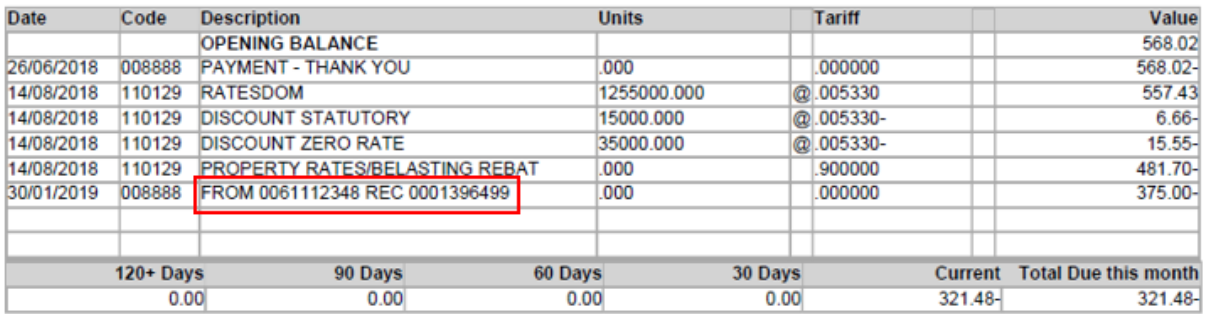

• When doing a Bulk Meter Adjustment, an Excel report is populated of the adjusting transactions per account.

# SUPPLY CHAIN – REQUEST FOR GOODS

- The program has been changed to not allow any amendments on a request once the budget for the request and/or the request has been authorised.
- When doing a Request for Goods or a Mini Tender request, the user will not be able to change the segment as this affects the budget checks. The specific line will have to be deleted if the incorrect segment has been selected.

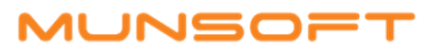

#### STORES – ISSUES & RETURNS

Users can now delete Stores Issues by selecting the Issue No and not try and delete it by selecting/searching on the Function.

#### PROCUREMENT - REQUISITION

When doing a Requisition, the user will not be able to change the segment as this affects the budget checks. The specific line will have to be deleted if the incorrect segment has been selected and then recaptured with the correct segment.

#### CREDITORS – MASTER FILES

An enhancement has been made whereby the program automatically generates the number when creating a new Creditor.

#### CREDITORS – TRANSACTIONS

- Validation checks have been added to the Standard Expense program. If a Standard Expense was captured in a prior year (because it gets 'carried over' to the next) and the segment was valid in that version, but no longer on the current version, a user used to only be made aware of the invalid segment at the point of authorisation. The program has been changed to notify about an invalid segment at ADD and AMEND stage.
- On the Standard Expense, a segment can't be amended due to a budget check. In such a case that the budget is exhausted, the record (line) will have to be deleted and re-added.

#### CREDITORS – ENQUIRIES & REPORTS

Changes to the column headers and data references has been made to the All Payments Report under Creditors > Enquiries & Reports.

Remittance No is now Invoice Num

Cheque No is now Ref

A/Order is now Purchase Order Num

#### CASH BOOK – ENQUIRIES & REPORTS

When doing a Cash Book Enquiry, the most recent transactions will be at the top of the list. The Enquiry screen will be sorted in descending order by Date.

#### SUPERVISOR – REGULAR PROCEDURES

When Posting the Creditors Interface before running the Interface Print, the wording of the popup message has been changed in order to not confuse the user. (Please run Interface Listing > Please run Creditors I/Face print)

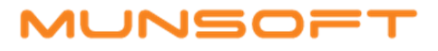

# GENERAL LEDGER – MASTER FILES

New functionality has been added, enabling a user to Delete all unused segments on SC. The Delete action should be authorised/declined by a different user. The program will check that the segments have never been used, e.g. check budget, actuals and pending transactions. Enquiries can be done on the deleted segments.

General Ledger > Master Files > Vote Maintenance

6. Delete Unused Votes

7. Delete Votes Auth

8. View Deleted Votes

#### GENERAL LEDGER – ENQUIRIES & REPORTS

When doing a Vote Enquiry on a segment and the segment is linked to a Quick Code, the Quick Code will be displayed next to the Segment search field. When doing the same enquiry, using the Quick Code to search on, the Quick Code description will also be displayed.

#### GENERAL LEDGER – MONTH END DASHBOARD

Consumer Deposits and Consumer Agreements have been added to the Module Controls tab. If it is a Financial Control, it will also be displayed on the Dashboard.

#### CASHIERS – RECEIPT CAPTURE

Two new buttons have been added to the Receipt Capture and Mixed Payment Method screens, called Consumer Stmnt Reprint and Sundry Stmnt Reprint. These buttons will take the user to the Consumer/Sundry Search screen to search for the account number. From the search screen, you will be prompted for a Levy Period, which is the period for which the statement will be printed. The Account Date and Payment Due Date will be displayed. Click OK to print the statement or Cancel to be rolled back to the Receipt Capture screen. This new feature enables the cashier to enquire the consumer's outstanding balance, whilst not leaving the Receipt Capture screen.

#### SUNDRY REGISTERS - REPORTS

Seven new reports have been created (Sundry Reg Extract, Cemetery Extract, Traffic Fines Extract, Facility Extract, Donations Extract, Liability Extract, Insurance Extract).

With the Sundry Reg Extract, the user can filter by selecting whether to extract All Register Types or a Specific Register.

Once the user has selected the required extract, a path for the extract to be saved to should be selected.

The extract will be saved to a ZIP folder. Take note that when extracting more than one of the Registers, the last one will be overwritten, so rename the last one, or move it to a different location before running another extract.

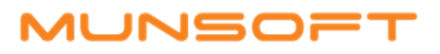

# RELEASE DEPLOYMENT SCHEDULE

Munsoft version 7.1.7 will be released from 19 February 2019. The Munsoft release version is visible on the Munsoft Login screen.

Regards,

THE MUNSOFT DEVELOPMENT TEAM